# **CA ARCserve® Replication/High Availability**

## UNIX/Linux 操作ガイド r16

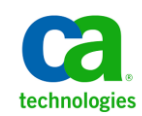

このドキュメント(組み込みヘルプ システムおよび電子的に配布される資料を含む、以下「本ドキュメント」)は、お客様への情報 提供のみを目的としたもので、日本 CA 株式会社(以下「CA」)により随時、変更または撤回されることがあります。

CA の事前の書面による承諾を受けずに本ドキュメントの全部または一部を複写、譲渡、開示、変更、複本することはできません。 本ドキュメントは、CA が知的財産権を有する機密情報です。ユーザは本ドキュメントを開示したり、(i)本ドキュメントが関係する CA ソフトウェアの使用について CA とユーザとの間で別途締結される契約または (ii) CA とユーザとの間で別途締結される機密 保持契約により許可された目的以外に、本ドキュメントを使用することはできません。

上記にかかわらず、本ドキュメントで言及されている CA ソフトウェア製品のライセンスを受けたユーザは、社内でユーザおよび 従業員が使用する場合に限り、当該ソフトウェアに関連する本ドキュメントのコピーを妥当な部数だけ作成できます。ただし CA のすべての著作権表示およびその説明を当該複製に添付することを条件とします。

本ドキュメントを印刷するまたはコピーを作成する上記の権利は、当該ソフトウェアのライセンスが完全に有効となっている期間 内に限定されます。 いかなる理由であれ、上記のライセンスが終了した場合には、お客様は本ドキュメントの全部または一部と、 それらを複製したコピーのすべてを破棄したことを、CA に文書で証明する責任を負います。

準拠法により認められる限り、CA は本ドキュメントを現状有姿のまま提供し、商品性、特定の使用目的に対する適合性、他者の 権利に対して侵害のないことについて、黙示の保証も含めいかなる保証もしません。 また、本ドキュメントの使用に起因して、逸 失利益、投資損失、業務の中断、営業権の喪失、情報の喪失等、いかなる損害(直接損害か間接損害かを問いません)が発 生しても、CA はお客様または第三者に対し責任を負いません。CA がかかる損害の発生の可能性について事前に明示に通告 されていた場合も同様とします。

本ドキュメントで参照されているすべてのソフトウェア製品の使用には、該当するライセンス契約が適用され、当該ライセンス契 約はこの通知の条件によっていかなる変更も行われません。

本ドキュメントの制作者は CA です。

「制限された権利」のもとでの提供:アメリカ合衆国政府が使用、複製、開示する場合は、FAR Sections 12.212、52.227-14 及び 52.227-19(c)(1)及び(2)、ならびに DFARS Section252.227-7014(b)(3) または、これらの後継の条項に規定される該当する制限に 従うものとします。

Copyright © 2012 CA. All rights reserved. 本書に記載された全ての製品名、サービス名、商号およびロゴは各社のそれぞれの 商標またはサービスマークです。

## CA Technologies 製品リファレンス

このマニュアルが参照している CA Technologies の製品は以下のとおりです。

- CA ARCserve<sup>®</sup> Replication
- CA ARCserve® High Availability (HA)

このガイドでは、CA ARCserve RHA という用語は製品ファミリ全体を指しています。 この製品は、以前 CA XOsoft Replication (WANsync)および CA XOsoft High Availability (WANsyncHA)として販売されていました。

## CA への連絡先

テクニカル サポートの詳細については、弊社テクニカル サポートの Web サイト (<http://www.casupport.jp/resources/storagesupp/>)をご覧ください。

## 目次

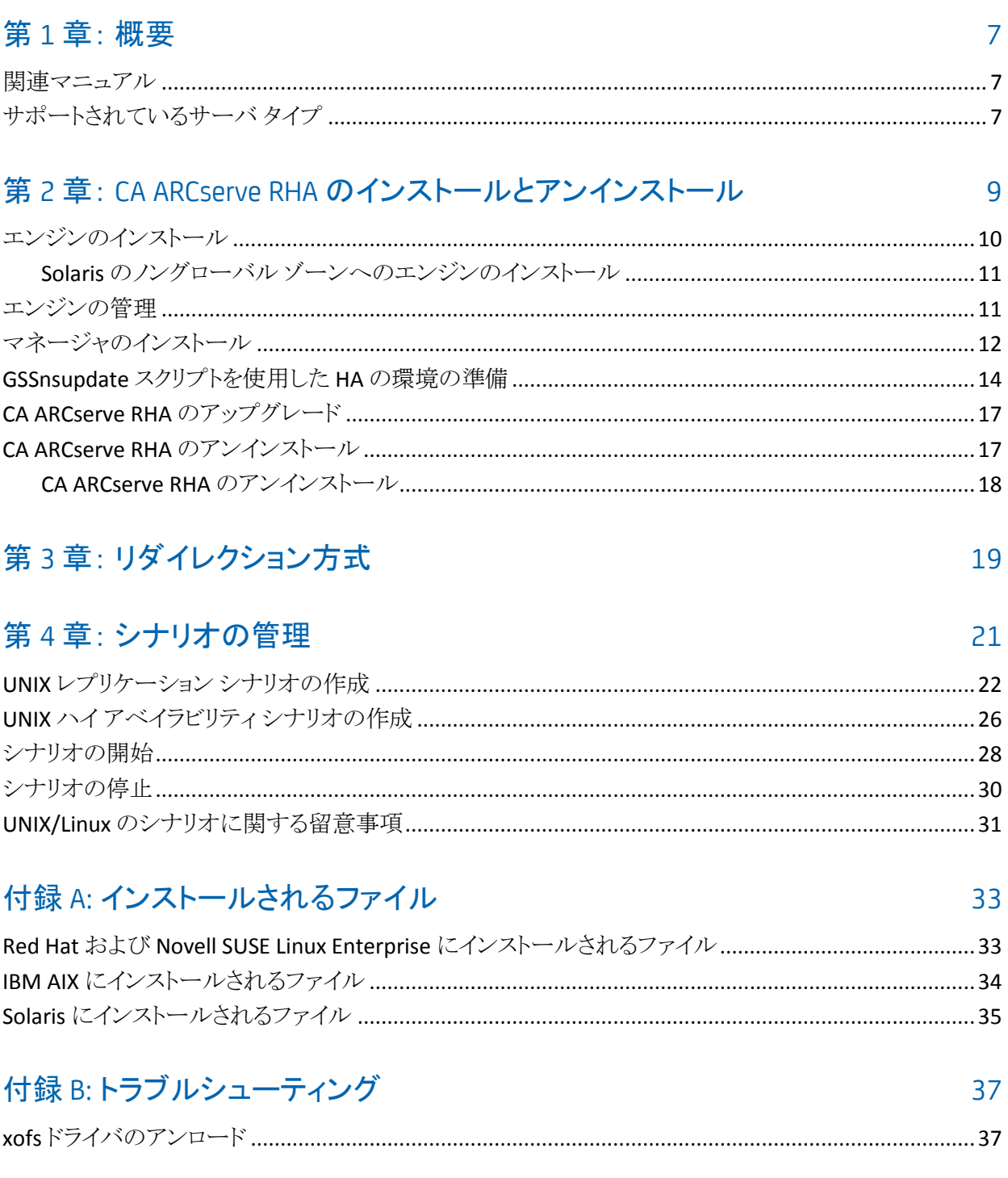

**[索引](#page-38-0) 29.39 Product in the contract of the contract of the contract of the contract of the contract of the contract of the contract of the contract of the contract of the contract of the contract of the contract of the con** 

## <span id="page-6-0"></span>第1章: 概要

このマニュアルは、それぞれの環境への CA ARCserve RHA ソリューションの実装 および展開を検討している熟練した UNIX および Linux 管理者を対象としていま す。 このドキュメントでは、製品のインストールおよびアンインストール、レプリ ケーション(DR)およびハイ アベイラビリティ(HA) シナリオの作成、シナリオの管 理、および損失データのリカバリに関する詳細情報を提供します。

このセクションには、以下のトピックが含まれています。

[関連マニュアル](#page-6-1) (P. 7) [サポートされているサーバ](#page-6-2) タイプ (P. 7)

### <span id="page-6-1"></span>関連マニュアル

このガイドは、「*CA ARCserve RHA* インストール ガイド」、「*CA ARCserve RHA* 管理 者ガイド」、および「*CA ARCserve RHA PowerShell* コマンド操作ガイド」と併せてお 読みください。

## <span id="page-6-2"></span>サポートされているサーバ タイプ

サポートされているサーバ タイプについては、「リリース ノート」を参照してくださ い。

## <span id="page-8-0"></span>第 2 章: CA ARCserve RHA のインストールと アンインストール

この章では、CA ARCserve RHA エンジンと CA ARCserve RHA マネージャのインス トールおよびアンインストール方法について説明します。

このセクションには、以下のトピックが含まれています。

[エンジンのインストール](#page-9-0) (P. 10) [エンジンの管理](#page-10-1) (P. 11) [マネージャのインストール](#page-11-0) (P. 12) GSSnsupdate [スクリプトを使用した](#page-13-0) HA の環境の準備 (P. 14) [CA ARCserve RHA](#page-16-0) のアップグレード (P. 17) CA ARCserve RHA [のアンインストール](#page-16-1) (P. 17)

## <span id="page-9-0"></span>エンジンのインストール

CA ARCserve RHA のインストール バンドルは、サポートされているすべてのプ ラットフォームのパッケージおよび共通のインストール スクリプトで構成されてい ます。

#### エンジンをインストールする方法

- 1. 「スーパーユーザ」(root)権限があることを確認します。
- 2. 作業ディレクトリをインストール ファイルがあるディレクトリに変更します。
- 3. *install.sh* スクリプトを実行します。
- 4. 指示に従ってインストールを完了します。

使用許諾契約への同意を促すメッセージが表示され、CA ARCserve RHA グ ループを作成するかどうか、および Oracle のサポートを有効にするかどうか を尋ねられます。

注:

- Oracle のサポートを有効にする場合は、Oracle 所有者、Oracle ホーム パスおよび Oracle ベース パスを入力する必要があります。 Oracle 所有 者ユーザが最初に必要になります。次に、製品は Oracle 所有者ユーザ 環境でホーム パスおよびベース パスを取得します。 ホーム パスおよび ベース パスが見つからない場合、手動でそれらを追加する必要があり ます。 32 ビットの Oracle クライアント ライブラリなしに Oracle サーバがイ ンストールされている場合、Oracle インスタント クライアント パスも入力 する必要があります。
- CA ARCserve RHA パッケージがインストールされている場合は、それを 再インストールするよう求められます。
- root 以外のユーザがシナリオを管理できるようにするには、マシン上に 「caarha」グループを作成し、この補助グループを使用して作業するよう にする必要があります。

### <span id="page-10-0"></span>Solaris のノングローバル ゾーンへのエンジンのインストール

Solaris のノングローバル ゾーンの場合、各ノングローバル ゾーン内で、 *configure.sh* スクリプトを実行する必要があります。

注: Solaris 11 上のノングローバル ゾーンについては、RHA エンジンをノング ローバル ゾーンにインストールする前に グローバル ゾーンにインストールしてく ださい。

#### エンジンを Solaris のノングローバル ゾーンにインストールする方法

- 1. 上流工程として、install.sh スクリプトをグローバル ゾーンで実行します。
- 2. インストール後に個々のノングローバル ゾーンで configure.sh スクリプトを実 行します。

### <span id="page-10-1"></span>エンジンの管理

インストールすると、CA ARCserve RHA エンジンはオペレーティング システムに よって自動的に管理されます。つまり、オペレーティング システムのブート シー ケンス中に起動し、オペレーティング システムのシャットダウン処理中に停止し ます。 これらの手順は、**.rc** スクリプトから自動的に実行されます。

ただし、エンジンを手動で停止してから再開する必要がある場合は、以下の手 順に従ってください。

Linux

エンジンを開始する手順

/etc/init.d/ARCserveRHA start

#### エンジンを停止する手順

/etc/init.d/ARCserveRHA stop

Solaris

エンジンを開始する手順

/etc/init.d/ARCserveRHA start

エンジンを停止する手順

/etc/init.d/ARCserveRHA stop

AIX

/opt/CA/ARCserveRHA/bin/ARCserveRHA.rc start

エンジンを停止する手順

エンジンを開始する手順

/opt/CA/ARCserveRHA/bin/ARCserveRHA.rc stop

## <span id="page-11-0"></span>マネージャのインストール

CA ARCserve RHA マネージャは Windows プラットフォームにのみインストールさ れます。 Windows プラットフォームへの CA ARCserve RHA コンポーネントのイン ストールは、とても簡単です。 インストール パッケージには、*Setup.exe* ファイル が含まれており、標準の MSI ウィザードを実行します。

- この(ソフト)インストールでは、再起動やアプリケーションのシャットダウンは 必要ありません。
- 必要な instmsi.exe のレベルは 2.0.2600.2 以上です。 この必要な要件が満 たされていない場合は、CA ARCserve RHA インストーラによって自動的に Windows インストーラがアップグレードされます。 ただし、インストーラをアッ プグレードすると再起動が必要になります。

標準的な操作指示により、インストールが進行します。 ユーザが決定すべき主 な事項は、アプリケーションをどのサーバにインストールするかという点のみです (CA ARCserve RHA マネージャと CA ARCserve RHA PowerShell は一緒にインス トールされます)。

- CA ARCserve RHA マネージャとコントロール サービスは、以下の図表に示さ れているとおり、管理対象のマシンにネットワークからアクセスできる任意の Windows Server コンピュータにインストールします。
- デフォルトのインストール先ディレクトリ(INSTALLDIR)は、¥Program Files¥CA¥ARCserve RHA です。 すべての実行可能ファイル、DLL、および環 境設定ファイルは INSTALLDIR 内にあります。
- CA ARCserve RHA マネージャを実行する Windows ユーザには、インストー ル ディレクトリの読み書き権限が必要です。

UNIX/Linux シナリオに含まれているすべてのサーバに、CA ARCserve RHA エン ジンをインストールします。 CA ARCserve RHA マネージャのインストールの詳細 については、「*CA ARCserve RHA* インストール ガイド」を参照してください。

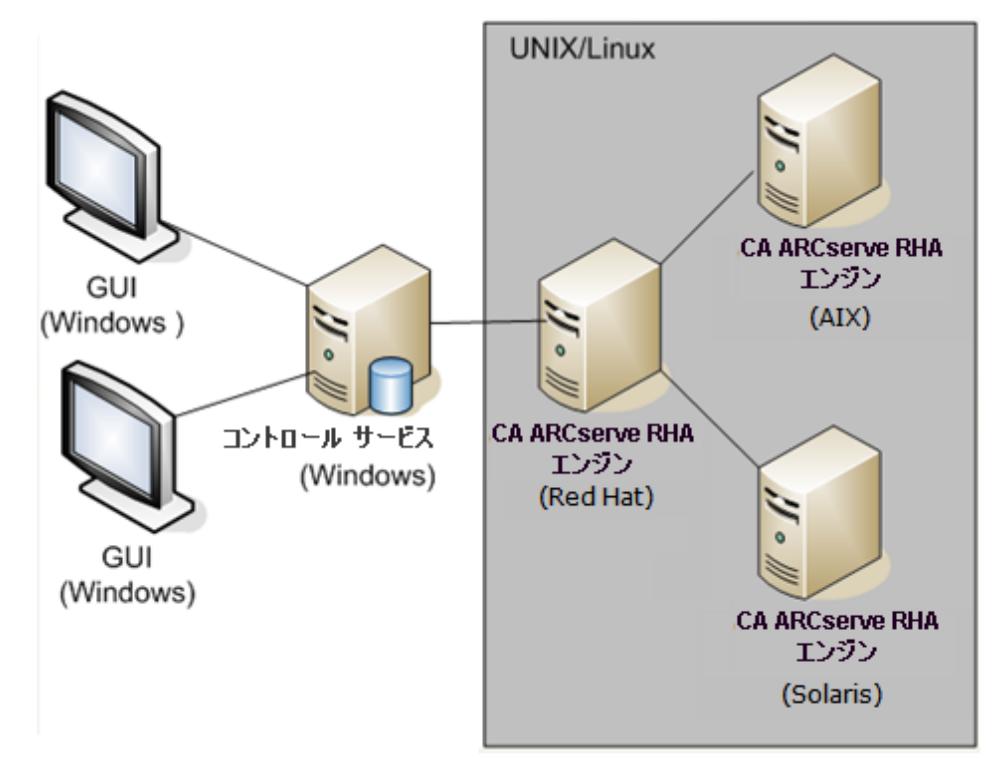

## <span id="page-13-0"></span>GSSnsupdate スクリプトを使用した HA の環境の準備

安全な DNS ゾーン ドメインでハイ アベイラビリティ シナリオを実行するには、 UNIX または Linux サーバを設定して、シナリオ内のマスタおよびレプリカ サー バの DNS ホスト A レコードの認証および変更ができるようにする必要がありま す。

すでに含まれている、PERL で作成されたスクリプトを使用して、CA ARCserve RHA 用に UNIX/Linux 環境を設定することもできます。 このスクリプトの他のバー ジョンを取得するには、サポートに連絡してください。

以下の手順を、お使いの環境のすべての UNIX/Linux ホスト上で実行する必要 があります。

#### 安全な DNS ゾーン ドメインで HA 用に UNIX/Linux ホストを準備する方法

1. Kerberos クライアントとして Linux ホストを設定します。 これを実行するには、 ファイル /etc/krb5.conf を編集して以下のように変更します。

```
[libdefaults]
default realm = <DOMAIN name i.e. XOSOFT.ORG>
[realms]
 <DOMAIN name> = {
  kdc = <DC Server fqdn>:88
 admin server = <DNS Server fqdn>
 default domain = <DOMAIN name i.e. XOSOFT.ORG>
 }
[domain_realm]
   <domain name >= <DOMAIN name> i.e. .xosoft.org =XOSOFT.ORGlogging]
default = FILE:/var/log/krb5libs.log
kdc = FILE:/var/log/krb5kdc.log
\texttt{admin\_server} = \texttt{FILE} \texttt{;}/\texttt{var}/\log/\texttt{kadmind} \texttt{.} \log[libdefaults]
default\_recallm = XOLAB.COM[realms]
 XOLAB.COM = \{kdc = server01.xolab.com:88
 admin_server = server01 .xolab.com:749
 default_domain = XOLAB.COM
 domain_realm]
 .xolab.com = XOLAB.comkdc]profile = /var/kerberos/krb5kdc/kdc.conf
```
2. 前の手順で「kdc」に指定したドメイン コントローラ上の ktpass を使用して keytab ファイルを作成します。 KDC 上のドメイン管理者アカウントでログイン します。

注: ktpass ユーティリティはデフォルトで Windows にロードされない場合が あります。 Windows サポート ツール パッケージから取得できます。

ktpass -princ host/<a name you pick@DOMAIN> -mapuser <domain admin@DOMAIN> -pass

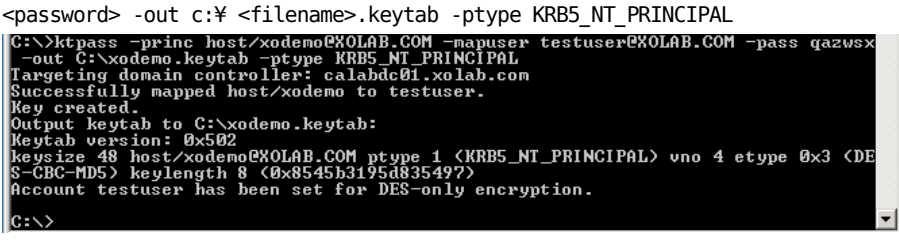

- 3. keytab ファイル <filename> を安全に Linux に転送します。
- 4. Linux ホストでは、ktutil プログラムを使用して、keytab ファイルを 1 つの /etc/krb5.keytab というファイルに統合します。 先に Ktutil パッケージをイン ストールする必要がある場合があります。

[root@server01-1x1 bin]# ktutil

- ktutil: rkt /root/ <filename>.keytab
- ktutil: wkt /etc/krb5.keytab
- ktutil: list

ktutil: q

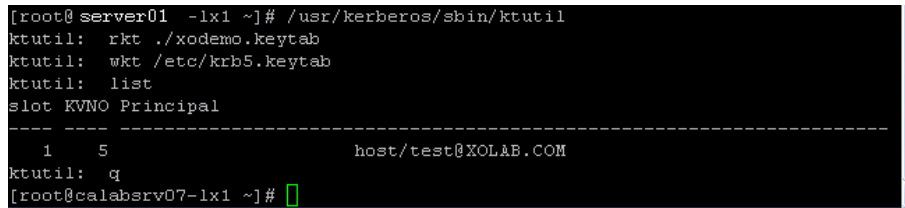

- 5. Linux ホストの時刻が NTP サーバ、または Microsoft DNS サーバに同期され ていることを確認します。
- 6. nsupdate-gss.pl PERL スクリプトをコピーし、スクリプトに必要な PERL ライブラ リ セットをインストールします。 これらの PERL ソースは http://search.cpan.org または他の RPM にあります。

perl-Digest-HMAC perl-Net-IP perl-Net-DNS perl-GSSAPI perl-Krb5…

7. /opt/CA/ARCserve RHA/ にある nsupdate-gss.pl スクリプト内の Kerberos keytab プリンシパル名を上記で変更した名前と一致するように変更します (例: host/xodemo)。

#### #############################

my \$sys\_retcode = system("kinit -k host/xodemo"); if  $($sys_retcode != 0) { }$  print "Failt to create and cache Kerberos ticket through 'kinit'¥n"; exit 1; }

#### #############################

8. 以下のテストを実行して、環境の準備が整っており、スクリプトが安全に DNS A レコードを更新できることを確認します。

./nsupdate-gss.pl 192.168.88.1 shagu01-RHEL5u3-x64 xosoft.org --add\_ips=192.168.88.21 --ttl=60 --del\_ips=192.168.88.31

9. インストール ディレクトリ /opt/CA/ARCserveRHA/bin にある ws\_rep.cfg ファイ ルの nsupdate-gss.pl スクリプトを定義して、Microsoft DNS に対する安全な 更新を実行します。 以下のように、「GSSNsupdateScript =」行の前にある # を削除します。

#### ####################

# Script for secure update dynamically against MS DNS server on UNIX/Linux hosts GSSNsupdateScript = "[INSTALLDIR]/scripts/nsupdate-gss.pl"

- #
- # User can ask for support at http://support.ca.com/ for help, or
- # define the script by shell or PERL with the arguments matching
- # GSSNsupdateScript NAME\_SERVER HOST DOMAIN [options]
- # Options:
- # --add\_ips=IPS target IPs for A records to be added
- # --ttl=TTL TTL for the added A records
- # --del\_ips=IPS target IPs for A records to be removed
- 10. エンジンを停止して再起動します。

/etc/init.d/ARCserveRHA stop

/etc/init.d/ARCserveRHA start

11. 別のホストについてもこの手順を繰り返します。

## <span id="page-16-0"></span>CA ARCserve RHA のアップグレード

このリリースにアップグレードする前に以下の点に留意してください。

- 実行中のシナリオすべてを停止します。
- 以前のバージョンを手動でアンインストールする必要はありません。 インス トールのプロセスで、以前のバージョンは自動的に削除されます。
- 以前のシナリオを、CA ARCserve RHA 管理 GUI の今回のバージョンを実行 しているマシンにコピーします。 コピーが完了したら、そのシナリオと、[イン ポート]メニューの選択を使用して、CA ARCserve RHA の今回のバージョン にそのシナリオをインポートすることができます。 シナリオは以下の場所にイ ンポートできます。
	- UNIX: /opt/CA/ARCserveRHA/bin/ws\_scenarios
	- Windows: Program Files (x86)/CA/ARCserve RHA/Manager/ws\_scenarios

## <span id="page-16-1"></span>CA ARCserve RHA のアンインストール

CA ARCserve RHA をアンインストールする前に、実行中のすべてのシナリオを停 止し、xofs でマウントされているディレクトリがないことを確認する必要がありま す。

xofs でマウントされているディレクトリがないことを確認するには、 /etc/xofs\_mnttab ファイルが空であることを確認します。 空でない場合は、「*xofs*  ドライバのアンロード (37P. )」を参照してください。

注: アンインストール手順の最後にコンピュータを再起動すると、検証プロセス をスキップできます。

#### <span id="page-17-0"></span>CA ARCserve RHA のアンインストール

以下手順を使用して、サポート対象のすべての UNIX および Linux プラット フォーム上で CA ARCserve RHA のアンインストールを行うことができます。

#### CA ARCserve RHA をアンインストールする方法

- 1. 「スーパーユーザ」権限があることを確認します。
- 2. すべてのレプリケーション シナリオが停止していることを確認します。
- 3. 以下のアンインストール スクリプトを実行します。

/opt/CA/ARCserveRHA/bin/uninstall.sh

アンインストール手順を確認するようにプロンプトが表示されます。 例: *Uninstall CA ARCserve RHA (y/n)*

- 4. 「*y*」を入力し、Enter キーを押します。
- 5. (オプション)再起動します。

## <span id="page-18-0"></span>第 3 章: リダイレクション方式

CA ARCserve High Availability (CA ARCserve HA)は、全体に影響を及ぼすサー バ障害、すべてのデータベース サービスの障害など、重大なイベントをモニタし、 自動的または簡単な操作でスイッチオーバーを開始します。

マスタ サーバを使用できなくなった場合には、そのアクティビティは自動的に、 リモートのサイト(レプリカ)にスイッチオーバーされます。 スイッチオーバーは、 ユーザが意識することなく、同期済みのスタンバイ データベースを直ちに起動 し、最短時間で全ユーザをそちらにリダイレクトします。 クライアントやネットワー クの再設定も必要ありません。

リダイレクションは、以下の方式で行われます。

- IP 移動(スタンバイ サイトが同じネットワーク セグメント内に実装されている 場合)
- DNS リダイレクト。ローカル ネットワークで使用される、またはリモートのスタ ンバイ サイトが異なる IP ネットワークに位置している場合(クロスネットワーク スイッチオーバー)。
- サーバホスト名の切り替え

注: 組み込みのリダイレクション方式に追加、あるいはそれを置き換えてユーザ 定義スクリプトを適用することもできます。 カスタム、つまりカスタマイズされたリ ダイレクション方式を完全にサポートするには、ネットワーク トラフィック方向識別 スクリプトが必要です。 カスタム スクリプトまたはバッチ ファイルは、アクティブ サーバを識別するために使用されます。 このスクリプトで、シナリオの開始時に フォワード シナリオを実行するか、バックワード シナリオを実行するかが決定さ れます。 このスクリプトはマスタとレプリカの両方で実行されます。0 を返す方が アクティブです。 両方から 0 が返された場合、競合が報告されます。

リダイレクション方式の選択は、保護対象のアプリケーションの要件に基づきま す。あるメソッドが特定のシナリオには適用されない場合があります。 詳細につ いては、アプリケーション別の「操作ガイド」を参照してください。

UNIX/Linux シナリオで「ホスト名の切り替え」をリダイレクション方式として使用す る場合は、DNS リダイレクションも設定する必要があります。

注: Linux プラットフォーム上の IP 移動リダイレクション方式では、IP の設定に ifconfig コマンドのみを使用します。

## <span id="page-20-0"></span>第 4 章: シナリオの管理

このセクションでは、マネージャを使用してシナリオを作成、開始、および停止 する方法について説明します。 PowerShell を使用して、シナリオを管理すること もできます。 PowerShell を使用してシナリオを作成する方法の詳細については、 「*CA ARCserve RHA PowerShell* コマンド操作ガイド」を参照してください。

重要: CA ARCserve RHA はデータ ファイルのレプリケートに最も適しています。 実行可能ファイルやライブラリのレプリケートは、アプリケーションのパフォーマン スに影響するため、お勧めできません。 シナリオ作成中に、そのようなファイル をレプリケーションから除外することができます。

このリリースから、UNIX 環境の保護にハイ アベイラビリティ シナリオを使用でき るようになりました。

このセクションには、以下のトピックが含まれています。

UNIX [レプリケーション](#page-21-0) シナリオの作成 (P. 22) UNIX ハイ [アベイラビリティ](#page-25-0) シナリオの作成 (P. 26) [シナリオの開始](#page-27-0) (P. 28) [シナリオの停止](#page-29-0) (P. 30) UNIX/Linux [のシナリオに関する留意事項](#page-30-0) (P. 31)

## <span id="page-21-0"></span>UNIX レプリケーション シナリオの作成

CA ARCserve RHA を使用した UNIX および Linux マシンの保護には、マスタおよ びレプリカ サーバを識別するレプリケーション シナリオと、シナリオの動作を制 御するプロパティが必要です。 必要に応じて、ファイル サーバまたは Oracle の シナリオを作成することができます。 自動検出は、1 つのシナリオで 1 つのみの Oracle インスタンスを保護するために使用されます。 1 つのシナリオで複数の Oracle インスタンスを保護しようとする場合には、ファイル サーバ シナリオのタイ プを使用してください。 シナリオの作成はウィザード ベースのプロセスで、ファイ ル サーバと Oracle のシナリオを作成する手順はほとんど同じです。 相違点が 存在する部分については、明確に指摘されます。 さらに詳細な解説について は、該当する「操作ガイド」を参照してください。

注: ルート ディレクトリは異なるシナリオ中で同時に指定することはできません。 つまり、最初のレプリケーション シナリオに使用された同じマスタ ディレクトリお よびルート ディレクトリを使用して、2 番目のレプリケーション シナリオを作成す ることはできません。

Web ブラウザを使用してコントロール サービスを使用する CA ARCserve RHA に 接続し、ポータル ページにログオンした後、管理 GUI を実行します。 GUI を実 行するのが初めての場合には、ClickOnce™ のテクノロジを使用して自動的にイ ンストールされます。 ポータル ページの URL は以下のとおりです。

#### http://<ControlServiceHost>:8088/entry\_point.aspx

1. マネージャから[シナリオ]-[新規]を選択するか、ツールバーで[新規シナリ オ]ボタンをクリックします。

[新規シナリオ]ウィザードが開きます。

2. 「新規シナリオの作成]を選択し、「次へ]をクリックします。

[サーバおよび製品タイプの選択]ダイアログ ボックスが表示されます。

- 3. 以下のように、必要なシナリオ オプションを選択します。
	- a. [サーバ タイプの選択]リストから、作成するシナリオのタイプを選択しま す。 UNIX/Linux のレプリケーションについては、ファイル サーバと Oracle シナリオのみがサポートされます。
	- b. [製品タイプの選択]オプションから[レプリケーションおよびデータ リカ バリ シナリオ(DR)]を選択します。
- 4. [次へ]をクリックします。

[マスタおよびレプリカ ホスト]ダイアログ ボックスが表示されます。

5. 保護するマスタ サーバとレプリカ サーバの名前または IP アドレスを入力し、 [次へ]をクリックします。

[エンジンの検証]ダイアログ ボックスが表示されます。 エンジンのバージョ ン ステータスが検証されるのを待ちます。 現行バージョンが古くなっている 場合、CA ARCserve RHA は更新するかどうかを尋ねるメッセージを表示しま す。 最新のバージョンをインストールすることも、そのまま継続することもでき ます。 検証が完了したら、[次へ]をクリックします。

注: シナリオ タイプが Oracle の場合、ユーザ認証情報の入力を求められま す。 データベースに管理者権限のあるアカウントの認証情報を入力して、 CA ARCserve RHA でマスタ サーバ上の Oracle 設定をクエリできるようにしま す。

- 6. Oracle インスタンス名、Oracle DBA と、ユーザ名/パスワードを入力し、[OK] をクリックします。
	- ファイルサーバのシナリオでは、[マスタルートディレクトリ]ダイアログ ボックスが開きます。 マスタからレプリケートするファイルかディレクトリ、 またはその両方を選択し、[次へ]をクリックして、レプリカ ルート ディレク トリ画面に進みます。
	- **Oracle** シナリオでは、「マスタルートディレクトリ]ダイアログボックスで はなく、[テーブルスペースの選択 (レプリケーション用)]ダイアログ ボッ クスが開きます。 CA ARCserve RHA は、マスタ サーバ上で自動検出され た結果のリストを表示します。 必要に応じて、レプリケーション用のデー タベースを選択またはクリアし、[新規ユーザ作成テーブルスペースをリ ストされているルート ディレクトリにレプリケート]オプションを有効にしま す。 [次へ]をクリックして、[レプリカ ルート ディレクトリ] 画面を表示しま す。

[レプリカ ルート ディレクトリ]ダイアログ ボックスが表示されます。 作成して いるシナリオ タイプによっては、[レプリカ ルート ディレクトリ]ダイアログ ボッ クスに Oracle データベースまたはファイル サーバ用ディレクトリのリストが表 示されます。

7. レプリケートするデータが保存されるレプリカ上で、ファイルかディレクトリ、ま たはその両方を選択し、[次へ]をクリックします。

注: レプリカ サーバに同じディレクトリ構造が存在している場合、ウィザード は該当するディレクトリをレプリケート先ディレクトリとして自動的に選択しま す。

[シナリオのプロパティ]ダイアログ ボックスが表示されます。

8. [マスタとレプリカのプロパティ]を設定します。 通常は、デフォルト値で問題 ありません。 シナリオ作成後、このペインですべての設定を変更できます。

注: スプールは、レプリケートされるデータが一時的に保管される(つまりス プールされる)ディスク上のフォルダです。 スプール パラメータは、マスタお よびレプリカの[プロパティ]タブまたは[新規シナリオ]ウィザードで設定する パラメータで、スプールで使用可能なディスク容量を決定します。 ほとんど の場合、デフォルト値で問題ありません。 この値を変更する場合は、レプリ カを行うデータ サイズ合計の少なくとも 10% 以上にする必要があります。 詳 細については、「*CA ARCserve RHA* 管理者ガイド」を参照してください。

[マスタとレプリカのプロパティ]ダイアログ ボックスが開きます。

- 9. リワインド ポイントを使用してレプリカからの損失データのリカバリを有効に する場合は、レプリカ プロパティ ペインで[データのリワインド]オプションを 「オン」に設定します。データのリワインドの詳細については、「データのリワ インド」トピックを参照してください。
- 10. マスタとレプリカのプロパティを確認したら、[次へ]をクリックします。

「シナリオの検証]ダイアログ ボックスが表示され、ウィザードによってシナリ オ設定が検証されます。

11. シナリオの検証が正常に終了したら[次へ]をクリックします。エラーが表示 される場合は、[戻る]ボタンをクリックしてシナリオの設定を修正します。

シナリオの検証後、[シナリオ実行]ページが表示されシナリオの実行を促さ れます。 シナリオを実行すると、データの同期プロセスが開始します。

12. シナリオを実行する場合は[今すぐ実行]を、シナリオの作成を終了し、後で シナリオを実行する場合は[終了]をクリックします。

同期プロセスが開始します。

Solaris 上のノングローバル ゾーンの場合

グローバル ゾーンに複数のシナリオを作成し、そこからすべてのシナリオを 管理します。 ほとんどの手順は同じですが、以下の点が異なります:

- 1. マスタ IP アドレスとして、グローバル ゾーン IP アドレスを入力します。
- 2. ゾーンおよびゾーン ルートディレクトリ情報を取得するには、以下のコ マンドを使用します:

/usr/sbin/zoneadm list –vi

zonecfg -z <zonename> info

3. ルートディレクトリの設定時、保護するパスとしてノングローバルゾーン ルート ディレクトリを手動で追加します。 この場合、Oracle などのアプリ ケーションに自動検出を使用できません。

## <span id="page-25-0"></span>UNIX ハイ アベイラビリティ シナリオの作成

シナリオ作成ウィザードを使用して、他の HA シナリオの作成と同様に UNIX HA シナリオを作成します。

Oracle データベースでの HA シナリオ作成の詳細については、「*CA ARCserve RHA Oracle Server* 操作ガイド」を参照してください。

#### 新規 UNIX HA シナリオの作成方法

1. CA ARCserve RHA マネージャを開始します。 [ファイル]-[作成]-[新規シナ リオ]を選択するか、[新規シナリオ]ボタンをクリックします。

[ようこそ]ダイアログ ボックスが表示されます。

2. [新規シナリオの作成]をクリックしてシナリオ グループ名を入力するか、一 覧からシナリオ名を 1 つ選択した後、[次へ]をクリックします。

[サーバおよび製品タイプの選択]ダイアログ ボックスが表示されます。

3. [ファイル サーバ]を選択し、[ハイ アベイラビリティ シナリオ(HA)]製品タイ プが選択されることを確認します。 [レプリカ上のタスク]に[なし]を選択し、 [次へ]をクリックします。

[マスタおよびレプリカ ホスト]ダイアログ ボックスが表示されます。

4. シナリオ名を入力し、マスタ サーバとレプリカ サーバの両方のホスト名また は IP アドレスおよびポート番号を入力して、[ホスト上の CA ARCserve RHA エンジンを検証]オプションを有効にして、[次へ]をクリックします。 ユーザ 認証情報の入力を求められる場合があります。 その場合は、適切なユーザ 認証情報を入力して、[OK]をクリックします。

エンジン検証を有効である場合は、[エンジン検証]ダイアログ ボックスが表 示されます。

5. 検証が完了するのを待ち、終了したら[次へ]をクリックして続行します。 「マスタルートディレクトリ]ダイアログボックスが開き、マスタ上で特定され

たディレクトリのリストが表示されます。

6. [次へ]をクリックします。

「レプリカ ルートディレクトリ]画面が表示されます。

7. レプリカのディレクトリを設定して、[次へ]をクリックします。

[シナリオのプロパティ]画面が表示されます。

8. 必要なプロパティを設定して、[次へ]をクリックします。 シナリオのプロパ ティの詳細については、「*CA ARCserve RHA* 管理者ガイド」を参照してくださ い。

[マスタとレプリカのプロパティ]画面が開きます。

9. 必要なプロパティを設定して、[次へ]をクリックします。 マスタとレプリカのプ ロパティの詳細については、「C*A ARC*serve RHA 管理者ガイド」を参照してく ださい。

[スイッチオーバー プロパティ]画面が表示されます。

10. 必要なスイッチオーバー プロパティを設定して、[次へ]をクリックします。

注:推奨設定値がデフォルトですでに定義されています。 スイッチオーバー プロパティの設定の詳細については、「C*A ARC*serve RHA 管理者ガイド」を 参照してください。

- 1. 「スイッチオーバーとリバースレプリケーションの開始]画面が表示され ます。
- 11. 自動スイッチオーバーおよび自動リバース レプリケーションのコントロール のための以下のオプションに関する選択を行い、[次へ]をクリックします。
	- スイッチオーバーの開始

スイッチオーバーを自動で開始するか、または手動で開始するかを指 定します。 自動スイッチオーバーは、マスタ サーバが停止するか、デー タベースの障害が検出された時に開始されます。 手動スイッチオー バーは管理者によって開始されます。 いずれの場合も、障害が検出さ れた時点で通知メッセージが配信されます。

リバース レプリケーションの開始

リバース レプリケーションを自動で開始するか、または手動で開始する かを指定します。 スイッチオーバー後、シナリオが停止してリバース レ プリケーションが開始されます。

注: 実稼動環境で、これらの両方のオプションを自動に設定することはお勧 めできません。

[シナリオの検証]画面が表示されます。

12. [シナリオの検証]プロセスが完了するまで待ちます。

[シナリオの検証]でエラーが表示される場合、続行するにはそれらのエ ラーを解決する必要があります。 警告が表示される場合も、続けるにはそれ らの警告を解決する必要があります。 変更を行った後、[再試行]をクリック して、検証を繰り返します。

13. [次へ]をクリックします。

[シナリオ実行]ダイアログ ボックスが表示されます。

- 14. [今すぐ実行]をクリックして、同期を開始し、シナリオを有効にします。 [終 了]をクリックすると、あとでシナリオを実行できます。
- Solaris 上のノングローバル ゾーンの場合

グローバル ゾーンに複数のシナリオを作成し、そこからすべてのシナリオを 管理します。 ほとんどの手順は同じですが、以下の点が異なります:

- 1. マスタ IP アドレスとして、グローバル ゾーン IP アドレスを入力します。
- 2. ゾーンおよびゾーン ルートディレクトリ情報を取得するには、以下のコ マンドを使用します:

/usr/sbin/zoneadm list –vi

zonecfg -z <zonename> info

3. ルートディレクトリの設定時、保護するパスとしてノングローバルゾーン ルート ディレクトリを手動で追加します。 この場合、Oracle などのアプリ ケーションに自動検出を使用できません。

### <span id="page-27-0"></span>シナリオの開始

マネージャを使用して、シナリオを開始できます。

#### シナリオを開始する方法

- 1. シナリオ ペインから実行するシナリオを選択します。
- 2. ツールバーで「実行] ♪をクリックします。

[検証結果]ダイアログ ボックスが開き、シナリオの実行を承認するように求 められます。

3. [実行]をクリックします。 マスタおよびレプリカのシナリオの詳細を表示する には、[詳細設定]ボタンを使用します。

[実行]ダイアログボックスが表示されます。

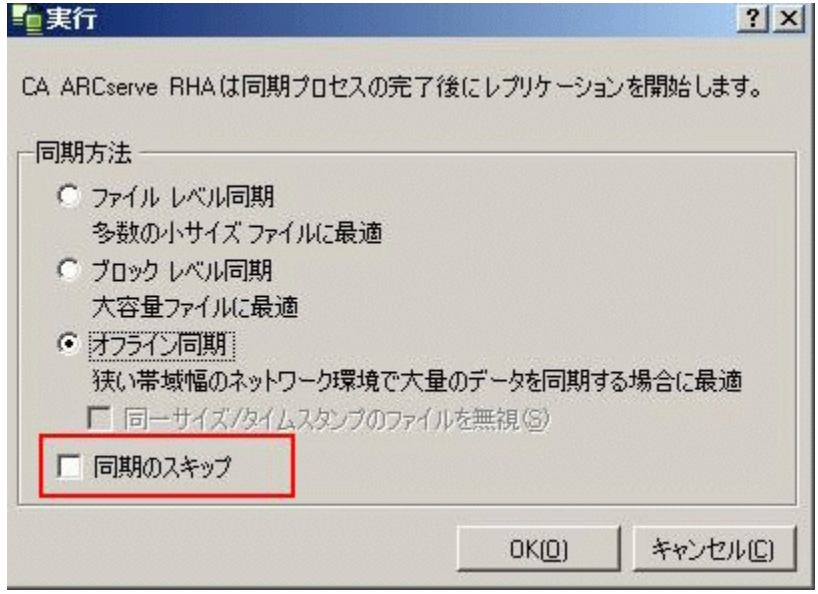

注: UNIX ベースのシナリオを開始した場合は、ファイル/ブロック レベル同 期はスキップできません。

4. [ファイル レベル同期]を選択し、[OK]ボタンをクリックします。

注: Oracle サーバのシナリオを実行している場合は、[同一サイズ/タイムス タンプのファイルを無視]チェック ボックスをオフにし、[ブロック レベル同 期]を選択します。

マネージャで、シナリオの左側に緑色の実行中マークが表示され、シナリオ が実行中であることが表示されます。

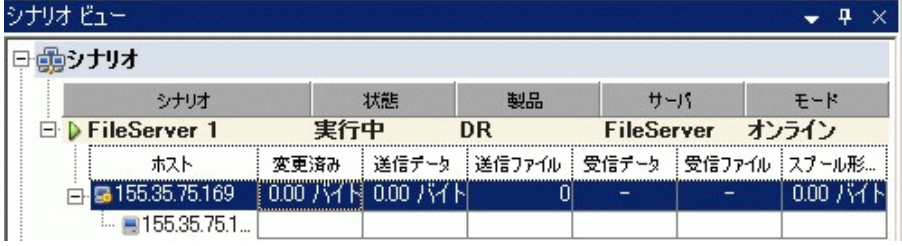

シナリオの実行が始まると、[統計情報]タブが表示されます(一番右側のペ インの下)。

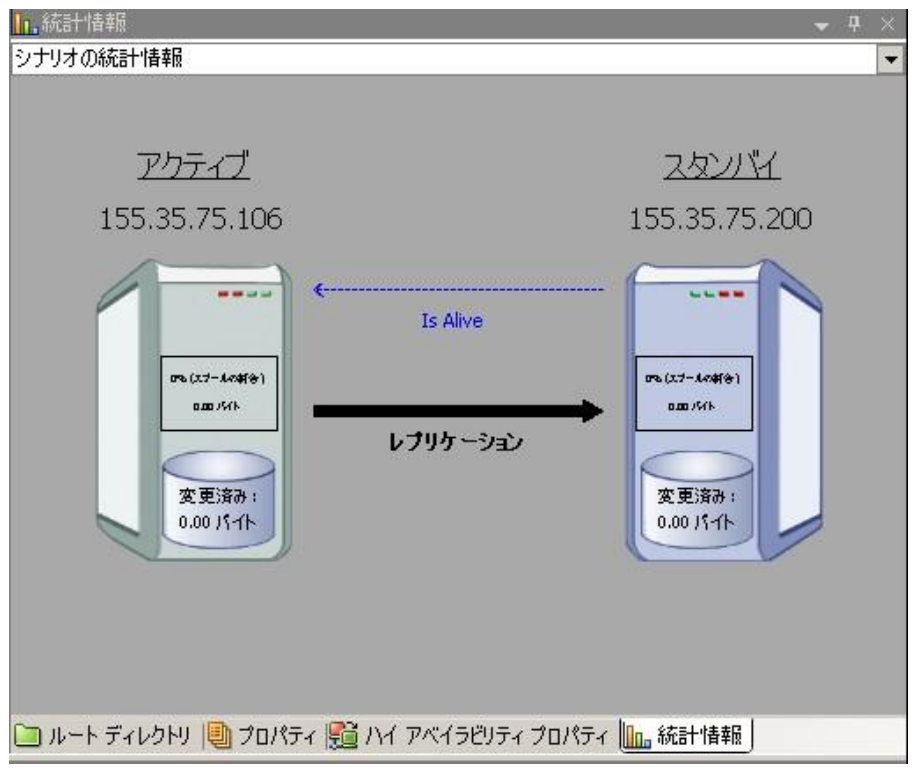

さらに、デフォルトでは同期が始まるとレポートが生成されます。

## <span id="page-29-0"></span>シナリオの停止

マネージャを使用して、シナリオを停止できます。

#### シナリオを停止する方法

- 1. ツールバーの「停止]ボタン■をクリックします。 シナリオの停止を許可するように求める確認メッセージが表示されます。
- 2. [はい]をクリックします。

シナリオが停止します。

注: シナリオを停止すると、シナリオの左側にあった緑色の実行中マークは 表示されなくなります。また、[統計情報]タブも表示されなくなります。

## <span id="page-30-0"></span>UNIX/Linux のシナリオに関する留意事項

UNIX/Linux のシナリオを作成する場合は、以下の事項に留意してください。

- 1つのディレクトリは1つのシナリオにのみ指定できます。
- Network File Sharing (NFS)の場合、V4 はサポートされません。 エンジンを NFS サーバにインストールし、エクスポートされたディレクトリがルート ディレ クトリ内に存在することを確認してください。
- NFS サポートは、SUSE 11 では提供されません。
- Windows から UNIX へのレプリケーションでは、Windows ACL が失われま す。
- UNIX から Windows へのレプリケーションでは、UID、GUID、シンボリック リン ク、およびハード リンクが失われます。
- Windows のファイル名では大文字と小文字が区別されないので、競合が発 生する可能性もあります。
- ルートディレクトリは異なるシナリオ中で同時に指定することはできません。 つまり、最初のレプリケーション シナリオに使用された同じマスタ ディレクトリ およびルート ディレクトリを使用して、2 番目のレプリケーション シナリオを作 成することはできません。
- UNIX/Linux ホストでの HA パラメータ:
	- システム情報: AD ドメイン コントローラおよび MS クラスタ プロパティは サポートされていません。したがって値は常に[いいえ]に設定されます。 DNS サーバプロパティについては、指定された BIND サーバプロセス のみがチェックされます。もし*指定された*ものが実行中であれば、DNS サーバプロパティは「はい」に設定され、それ以外の場合は「いいえ」に 設定されます。
	- ネットワーク構成: NetBIOS名はサポートされていません。
- ハードリンクがサポートされるようになりました。 ハードリンクは、異なるファ イル システム間、または同一ファイル システム上のルート ディレクトリ間では 作成できません。
- Solaris では、別の非グローバル ゾーンからシナリオを同時に実行すること はサポートされていません。 回避策は、Solaris グローバル ゾーンから複数 のシナリオを作成して、すべてのシナリオをそこから管理することです。

注: ローカル ゾーンのすべてのディレクトリが Solaris グローバル ゾーンから アクセス可能であることを確認します。

## <span id="page-32-0"></span>付録 A: インストールされるファイル

CA ARCserve RHA のインストールでインストールされるファイルは、以下のセク ションで説明するように、オペレーティング システムごとに異なります。

このセクションには、以下のトピックが含まれています。

Red Hat および Novell SUSE Linux Enterprise [にインストールされるファイル](#page-32-1) (P. 33) IBM AIX [にインストールされるファイル](#page-33-0) (P. 34) Solaris [にインストールされるファイル](#page-34-0) (P. 35)

## <span id="page-32-1"></span>Red Hat および Novell SUSE Linux Enterprise にインストールされ るファイル

Linux プラットフォームの場合は、以下のファイルがインストールされます。

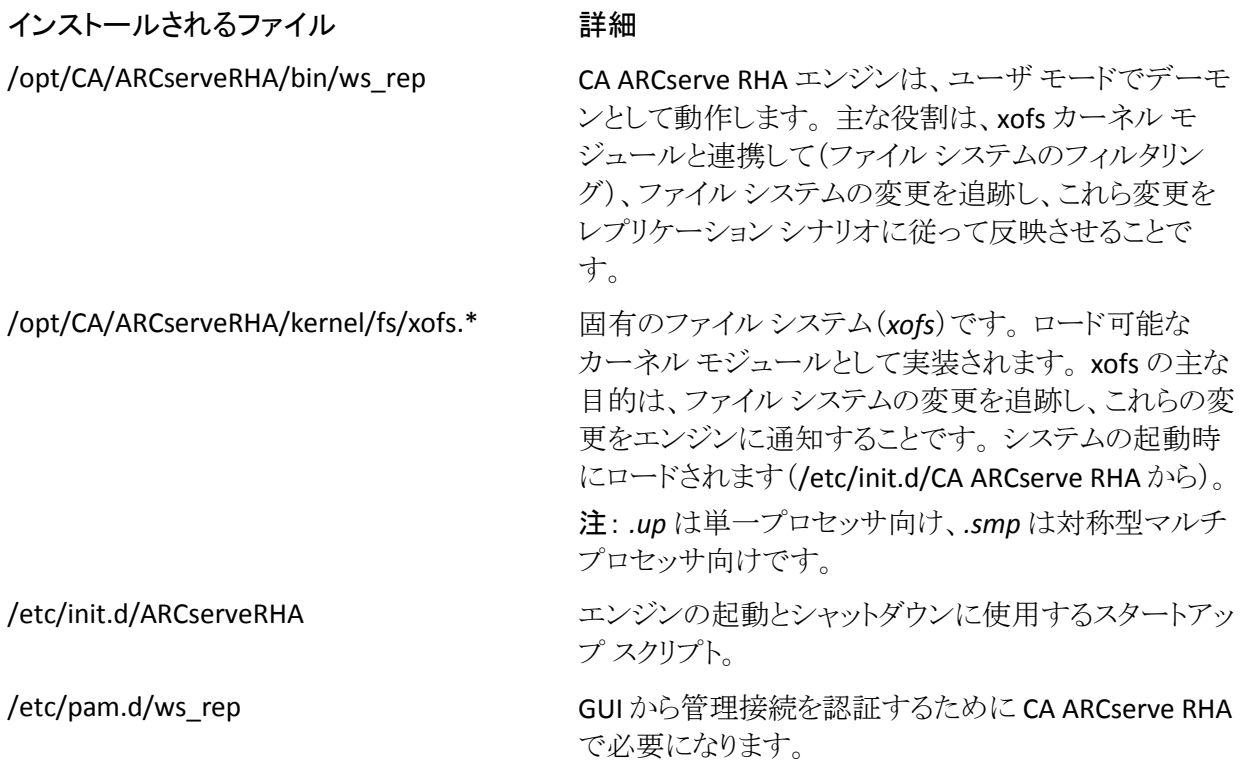

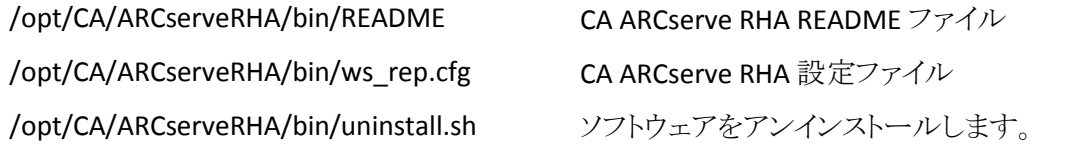

## <span id="page-33-0"></span>IBM AIX にインストールされるファイル

AIX プラットフォームには、以下のファイルがインストールされます。

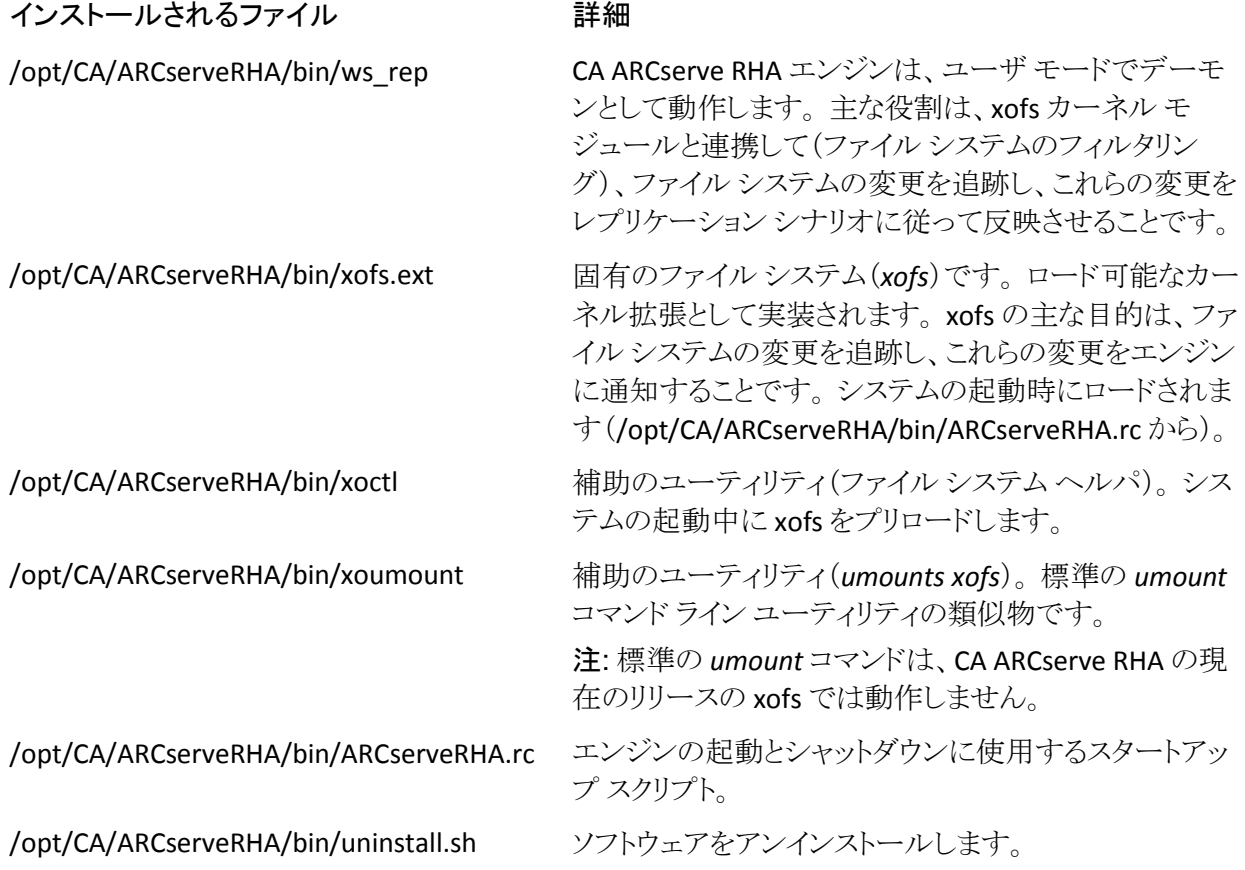

## <span id="page-34-0"></span>Solaris にインストールされるファイル

Solaris プラットフォームには、以下のファイルがインストールされます。

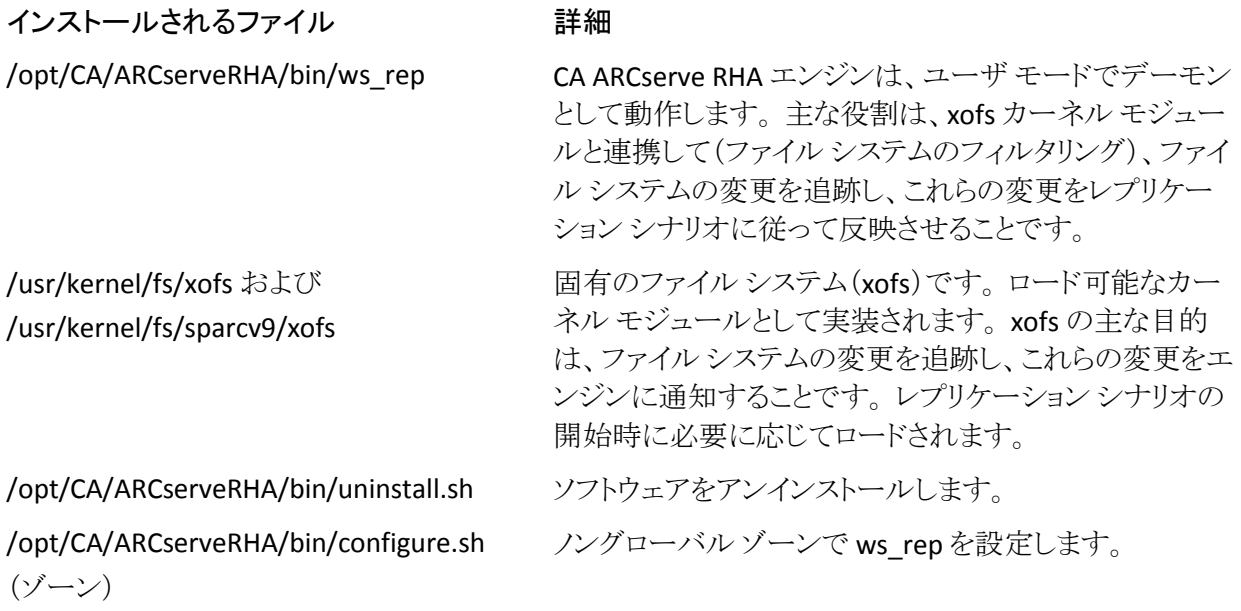

## <span id="page-36-0"></span>付録 B: トラブルシューティング

以下の情報は、CA ARCserve RHA の UNIX/Linux シナリオのトラブルシューティ ング用に提供されています。

■ このバージョンの CA ARCserve RHA には、「uninject」機能が用意されていま す。この機能を使用すると、シナリオ停止時に一部のファイルが開かれてい る場合でも、xofs を自動的にアンロードできます。

このセクションには、以下のトピックが含まれています。

xofs [ドライバのアンロード](#page-36-1) (P. 37)

## <span id="page-36-1"></span>xofs ドライバのアンロード

アンインストールの際、一部のディレクトリが誤って xofs の制御下に置かれたま まになっている場合(たとえば、シナリオが実行中で、ディレクトリが xofs によっ てマウントされている)、アンインストール手順で xofs ドライバをシステムからアン ロードすることはできません。

この場合は、コンピュータを再起動するか、xofs ドライバを手動でアンロードしま す。

#### xofs ドライバをアンロードする方法

1. 以下のコマンドを使用して、いずれかの xofs マウント ポイントが存在するか どうかを確認します。

#cat /etc/xofs\_mnttab

2. ディレクトリを使っているすべてのプロセスを停止します。使用しているプ ラットフォームに応じた *fuser* コマンドを使用して、ユーザのディレクトリ内の ファイルを開いているプロセスを検出します。

#### **AIX** と **Solaris**

#fuser -c <dir\_from\_xofs\_mnttab>

**Linux**

#fuser -u <dir\_from\_xofs\_mnttab>

3. 手順 1 で検出したディレクトリに以下の *umount* コマンドを使用します。

#### #umount <dir\_from\_xofs\_mnttab>

4. xofs ドライバを使用しているプロセスがないことを確認し、手動でアンロード します。 各プラットフォームでの適切な手順に従ってください。

#### AIX

以下のコマンドをルート ユーザで実行して、xofs がカーネルにロードされて いるかどうか確認します。

echo lke | kdb| grep xofs

以下のコマンドをルート ユーザで実行して、xofs ドライバをアンロードしま す。

/opt/CA/ARCserveRHA/bin/xoctl u /opt/CA/ARCserveRHA/bin/xofs.ext

#### **Solaris**

以下のコマンドを実行して、ドライバがメモリにロードされているかどうかを確 認します。

#### modinfo|grep xofs

以下のコマンドを実行して、xofs ドライバを手動でアンロードします。

modunload -i <xofs ID>

#### **Linux**

以下のコマンドを実行して、xofs ドライバのリファレンス カウンタが 0 であるこ とを確認します。

/sbin/lsmod|grep xofs

以下のコマンドを実行して、xofs ドライバを手動でアンロードします。

/sbin/rmmod xofs

## <span id="page-38-0"></span>索引

### C

CA ARCserve RHA エンジン、インストール - 10 CA ARCserve RHA エンジンの管理 - 11 CA ARCserve RHA マネージャ UNIX HA シナリオの作成 - 26 UNIX シナリオの作成 - 22 インストール - 12 シナリオの開始 - 28

### $\overline{U}$

UNIX、サポートされるバージョン - 7

### X

xofs ドライバのアンロード - 37

### あ

インストール CA ARCserve RHA エンジン - 10, 11 CA ARCserve RHA マネージャ - 12 インストールされるファイル IBM AIX - 34 Red Hat および Novell SUSE Linux Enterprise - 33 Solaris - 35

### さ

```
サポートされるバージョン - 7
シナリオ
  実行 - 28
  停止 - 30
  プロパティ - 22
 作成 - 22, 26
```
### た

データのリワインド オプションのアクティブ化 - 22

### ら

レプリカ サーバ 定義 - 22 レプリケーションおよびデータ リカバリ、シナリオ の定義 - 22 レポート - 28, 30